## LED 摄影灯控制软件使用说明

## 使用准备

- 1.使用手机下载并安装摄影灯控制软件。
- 2.开启手机蓝牙。
- 3.开启灯光控制软件,允许软件访问位置信息。
- 4.开启要使用的摄影灯。  $\rightarrow \otimes$  4500K  $\Rightarrow$  100% 5.按软件上的搜索按键 BLE CONNER

## LED Photographic Light Control Software Usage Instructions

Preparation for use 1. Use your phone to download and install the camera

light control software.

2.Turn on your phone Bluetooth.<br>3.Turn on the light control software to allow the software to access location information.

4. Turn on the camera light you want to use.

search

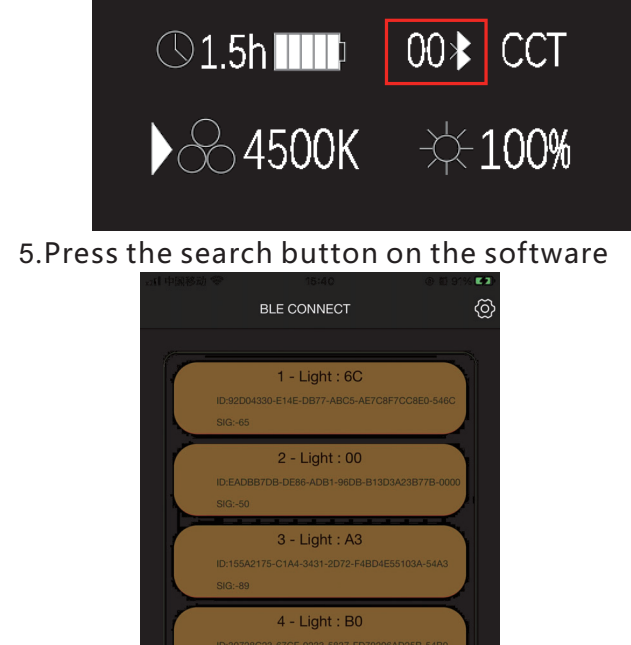

search<br>and the search of the search of the search of the search of the search of the search of the search of the search of the search of the search of the search of the search of the search of the search of the search of t

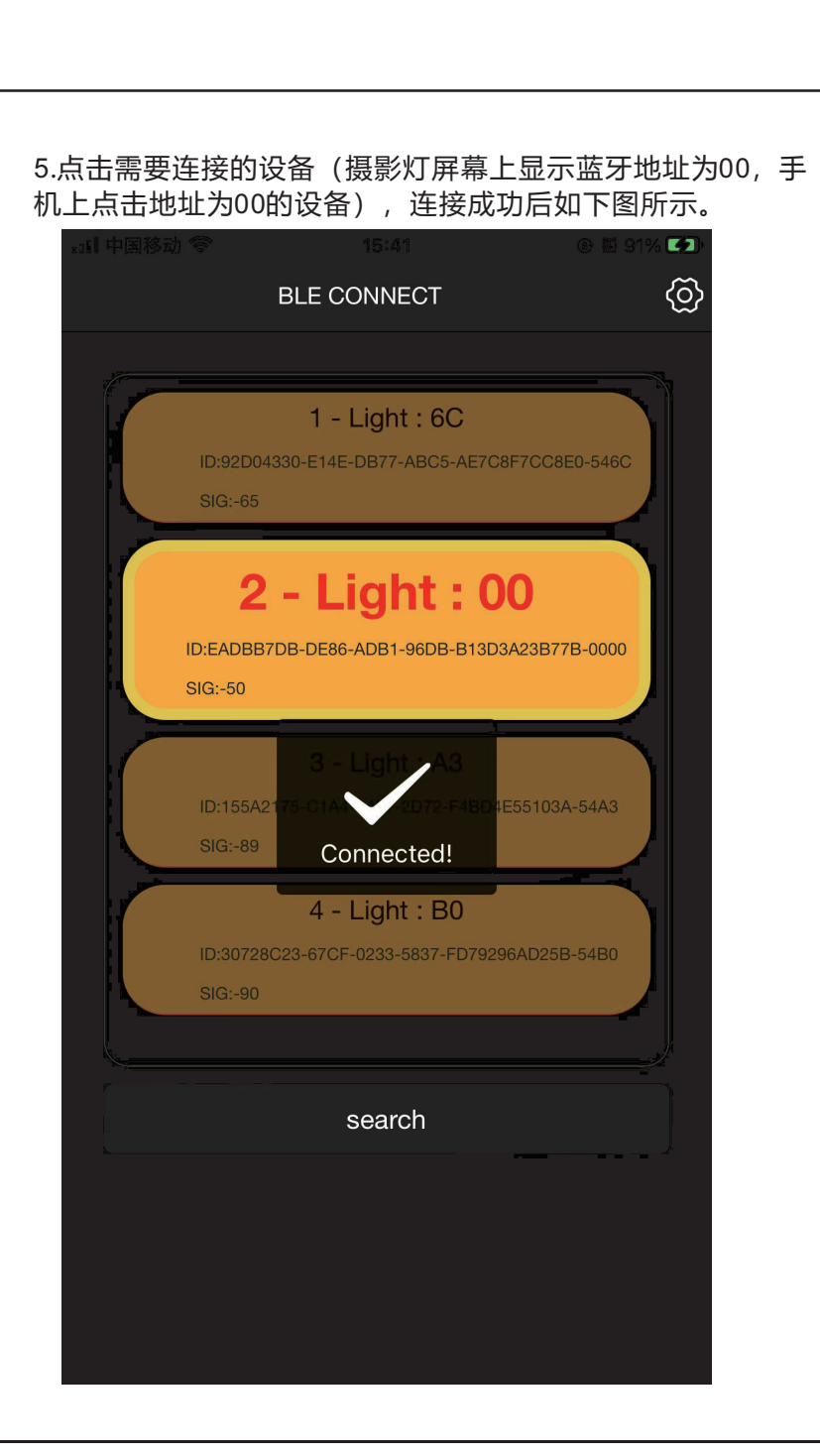

5. Tap on the device that needs to be connected (the camera light screen shows the Bluetooth address 00, hand Click on the device with address 00 on the machine), after the connection is successful, as shown in the following figure.

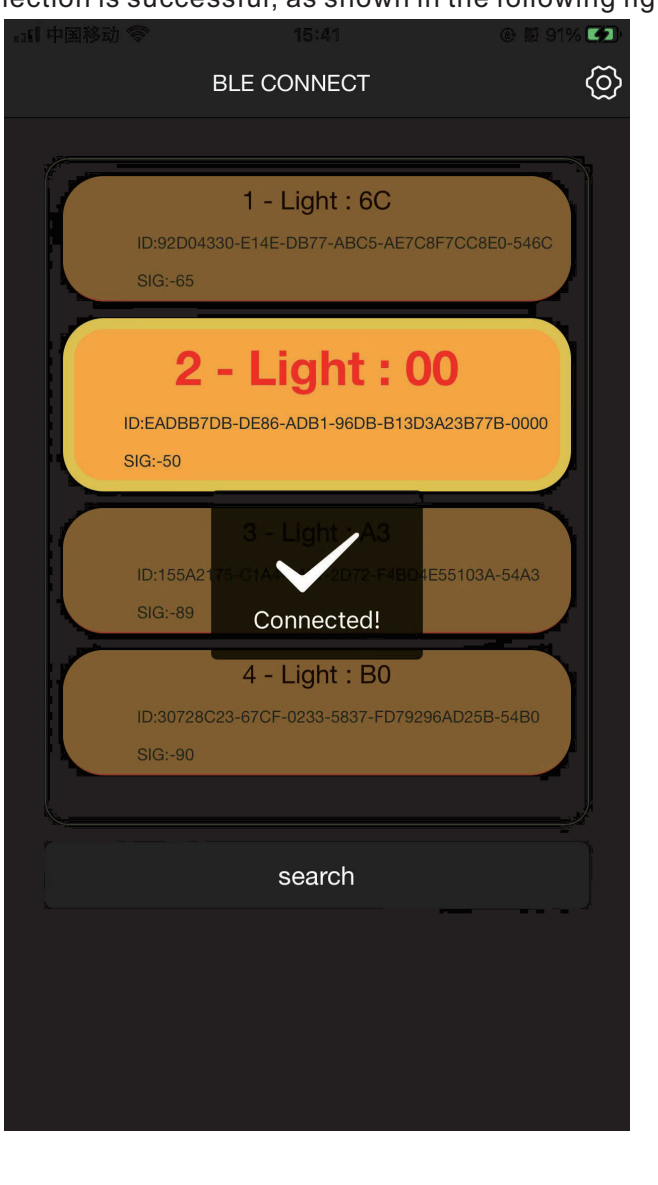

HSI EFFECT模式。  $2 - 00$  $\left( \mathbb{I}\right)$ **CCT: 5300 K POWER: 1%**  $\bullet$  $\cdot \frac{1}{2}$  $\circledast$ 

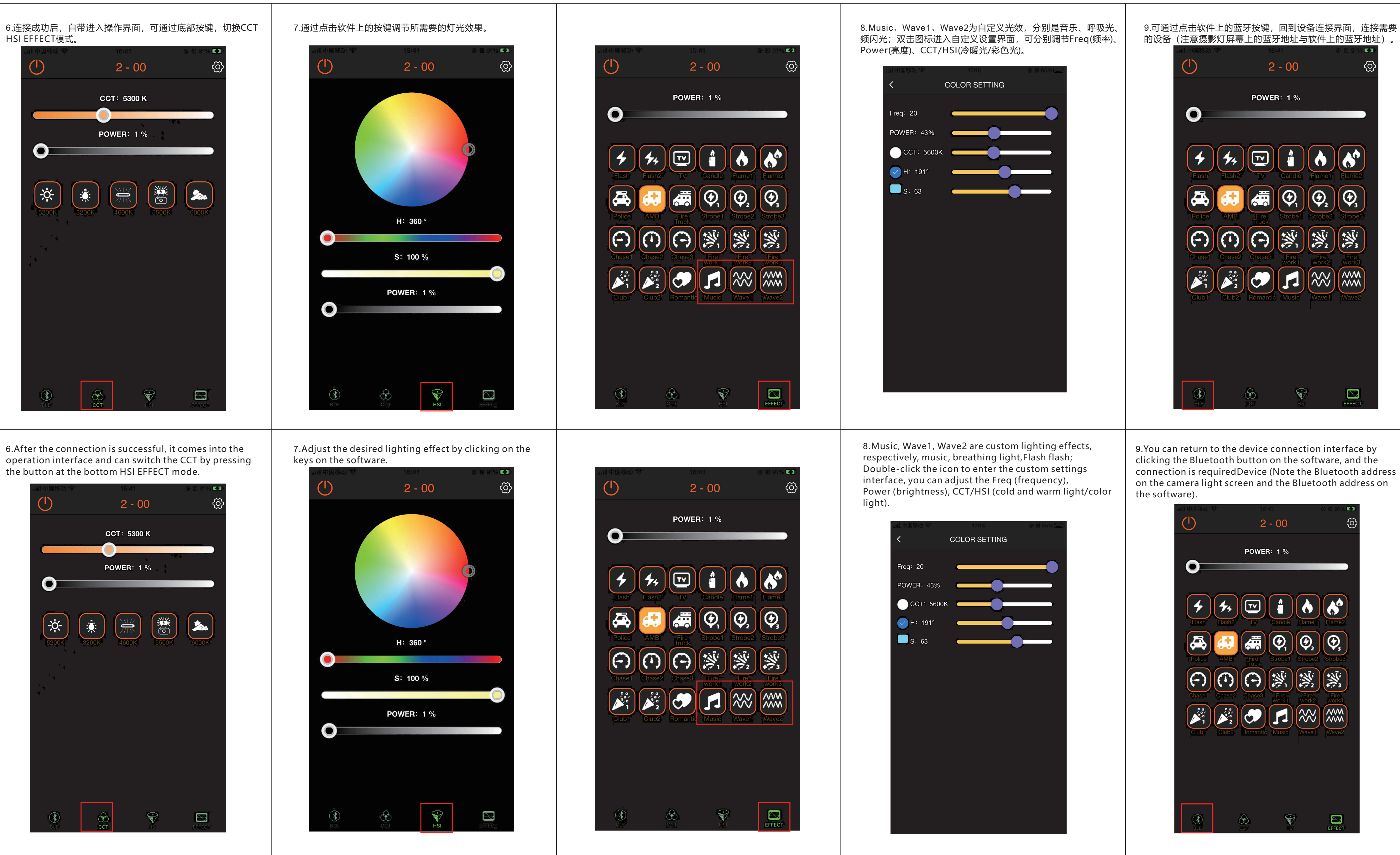